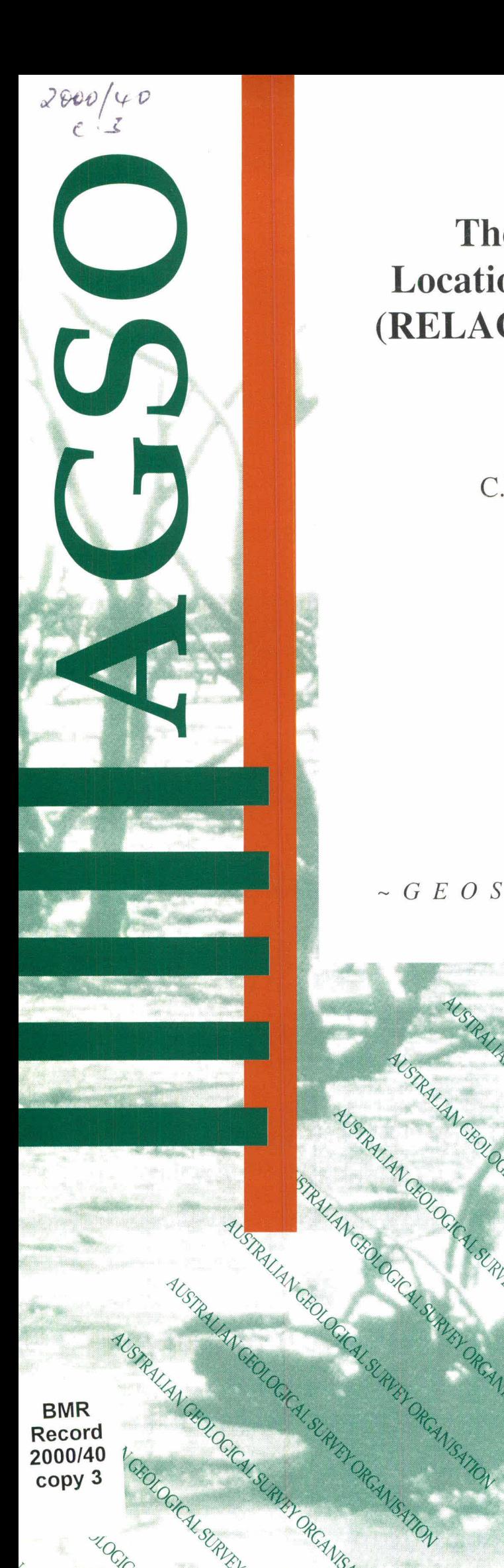

# **The Rabaul Earthquake Location and Caldera Structure** (RELACS) Program: Post-Survey **Data Processing**

C.L. Soames, O. Gudmundsson and D.M. Finlayson

**AGSO Record 2000/40** 

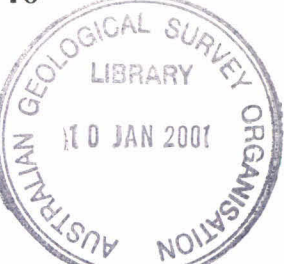

CANISATION

**U. SLAVEY ORGANISATION** 

RUEY ORCANISATION

 $~\sim$  G E O S C I E N C E A U S T R A  $\tau$ 

IRALIAN CEOLOGICAL SURVEY ORCANISATION

ALSTRALIAN CROW ORCAN ISATON

AUSTRALIAN CROLOGICAL SURVEY ORCAN ISATION

AUSTRALIAN CEOLOGICAL SURVEY ORCANISATION

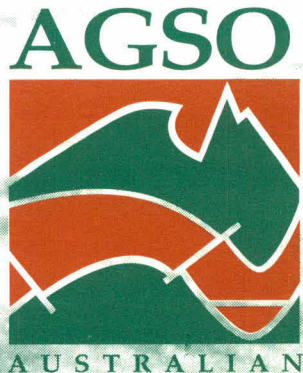

**GEOLOGICAL SURVEY** ORGANISATION

ALSTRALIAN GEOLOGICAL SLRUTT DR. AND **BMR** Record 2000/40 copy 3

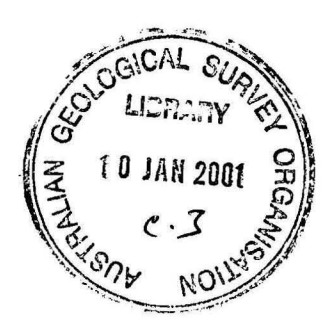

# The Rabaul Earthquake Location and Caldera Structure (RELACS) Program: Post-Survey Data **Processing**

A component of the PNG-Australia Volcanological Services Support (VSS) Project funded by AusAID

# AGSO Record 2000/40

C.L. Soames<sup>2</sup>, O. Gudmundsson<sup>2,3</sup>, D. M. Finlayson<sup>1</sup>

<sup>1</sup>Australian Geological Survey Organisation, Canberra.

 $2^2$  Research School of Earth Sciences, Australian National University, Canberra.

3 Danish Lithosphere Centre, Copenhagen, Denmark.

#### AUSTRALIAN GEOLOGICAL SURVEY ORGANISATION

Chief Executive Officer: Neil Williams

#### DEPARTMENT OF INDUSTRY, SCIENCE AND RESOURCES

Minister for Industry, Science and Resources: Senator the Hon. Nick Minchin Minister for Resources: Hon. Warren Entsch MP

© Commonwealth of Australia, 2000

ISSN: 1039-0073 ISBN: 0 642 39859 3

#### Bibliographic reference:

Soames, C. L., Gudmundsson, O. & Finlayson, D. M., 2000. The Rabaul Earthquake Location and Caldera Structure (RELACS) program: post-survey data processing. Australian Geological Survey Organisation, Record 2000/40.

This work is copyright. Apart from any fair dealings for the purposes of study, research, criticism or review, as permitted under the *Copyright Act* 1968, no part may be reproduced by any process without written permission. Copyright is the responsibility of the Chief Executive Officer, Australian Geological Survey Organisation. Requests and enquires concerning reproduction and rights should be directed to the Manager, Corporate Publications, Australian Geological Survey Organisation, GPO Box 378, Canberra City, ACT 2601, AUSTRALIA.

AGSO has tried to make the information in this product as accurate as possible. However, AGSO does not guarantee that the information is totally accurate or complete. Therefore, you should not rely solely on this information when making a commercial decision.

# **EXECUTIVE SUMMARY**

The Rabaul Earthquake Location and Caldera Structure (RELACS) program is part of a project undertaken by the Australian Geological Survey Organisation (AGSO) for the Australian Agency for International Development (AusAID). The project, known as the PNG-Australia Volcanological Service Support (VSS) Project Phase 2, is designed to provide material assistance and training to the Rabaul Volcanological Observatory (RVO) following the disastrous 1994 eruption of the Rabaul Volcano. The background and objectives of the VSS project are set out in the Project Design Document submitted to AusAID in November 1996.

The RELACS component of the VSS Project aims to improve the capabilities of RVO to locate and interpret volcano-related earthquake activity near Rabaul. In particular the RELACS program aims are:

- to provide an improved 3-dimensional model of the seismic-wave velocity structure in the Rabaul volcano area to depths of at least 15 km in order to improve the precision with which the locations of volcano-related earthquakes can be determined.
- to improve knowledge and imaging of magma storage and possible magma generation regions at depths down to 50 km.
- to provide an improved capacity to analyse, interpret and display data from the Rabaul earthquake database using the planned Volcano-hazard Mapping and Information System (VMIS) for public planning and decision making.

To achieve these aims, a program of seismic field observation was undertaken in the Rabaul area by a consortium of institutions with significant experience in seismic work, namely the Australian Geological Survey Organisation (AGSO), the Australian National University (ANU), the University of Hokkaido, and the University of Wisconsin.

This Record describes post survey data processing of RELACS field data undertaken at the ANU, the University of Hokkaido and AGSO during 1998-1999. The Record also includes compact discs (CDs) of data files containing information on seismic recording stations, seismic shots, earthquake locations, the arrival times (picks) of seismic waves (phases) at the various seismic sites, and seismic record files from stations in the international SUDS format.

# **CONTENTS**

### Page

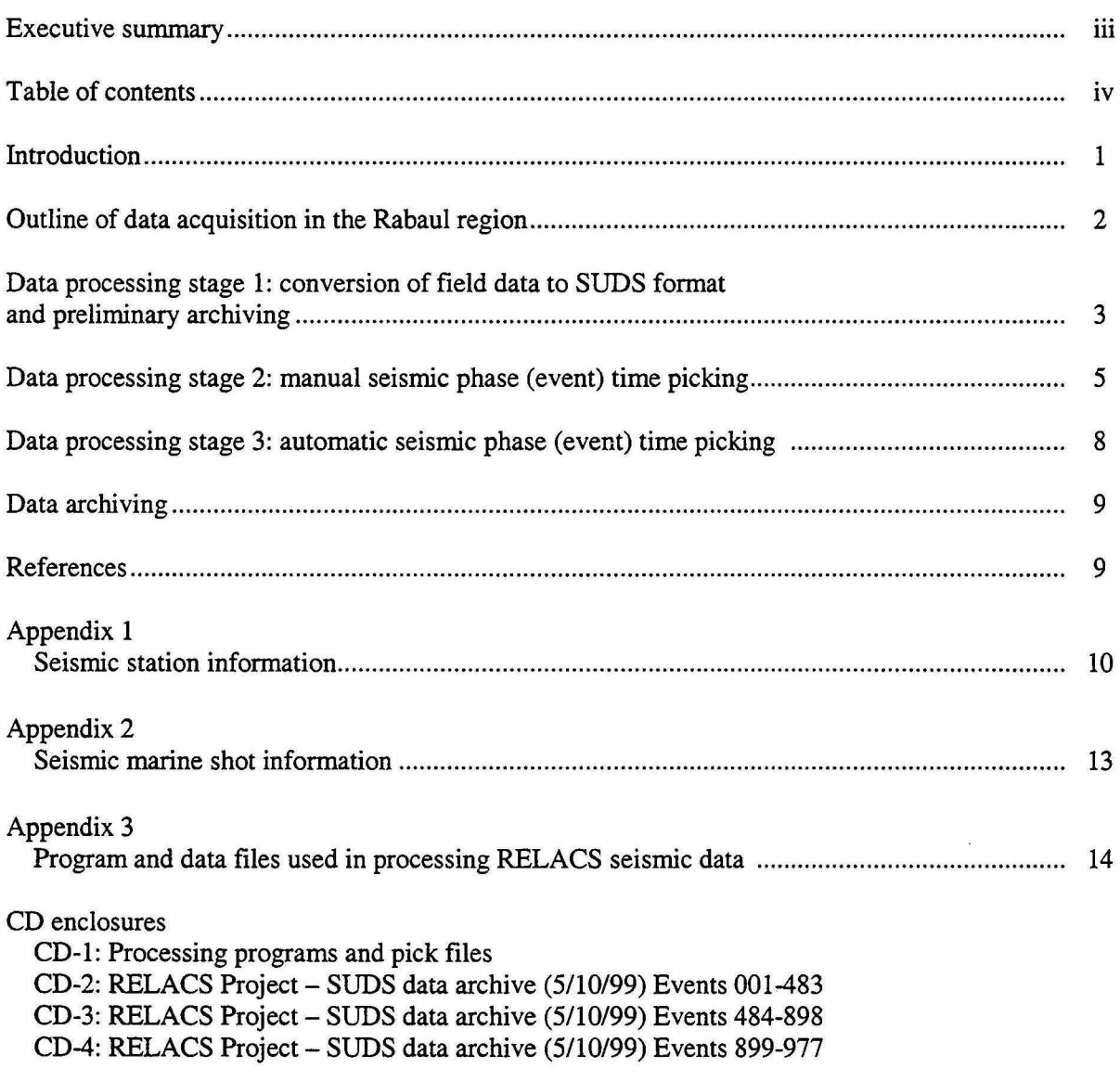

 $\sim 0$ 

 $\mathbf{z}$ 

#### **INTRODUCTION**

The seismic data acquisition phase of the RELACS Project was carried out in the Rabaul area, New Britain, during 1997-1998. A detailed description of the field operations in the Rabaul region and how the seismic data were acquired is given in the operations report compiled by Finlayson et ai. (2000, in prep). This document describes the processing of these seismic data from their procurement on 'JAZ' cartridges and CDs to final archiving of SUDS format data and picked event files on tape and CD.

Fig. 1 is a map of the Rabaul area showing the locations of seismic recording stations (onshore and offshore) and marine seismic shots fired in the sea areas around Rabaui. The coordinates and other details of recording stations and seismic shots are contained in Appendix 1 and Appendix 2 (from Finlayson et al., 2000 in prep).

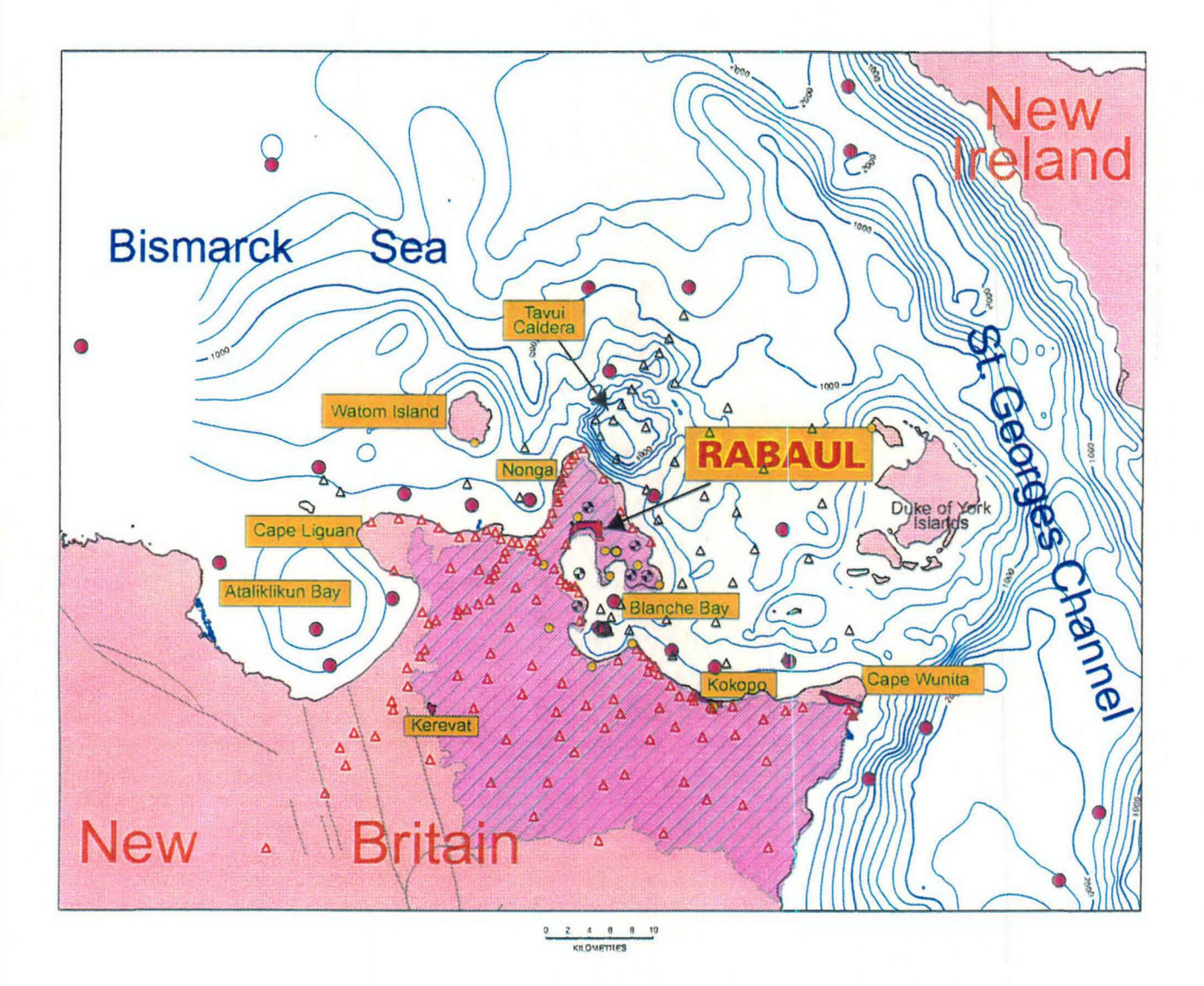

Fig. 1 Location of recording stations, ocean bottom seismographs and marine seismic shots during the 1997-98 RELACS investigations in the Rabaul region, eastern New Britain, Papua New Guinea.  $\Delta$  – onshore recording stations and ocean bottom seismograph stations;  $\bullet$  – marine seismic shot locations;  $\circ$  - RVO seismic stations;  $\bigoplus$  - active volcanic centres.

#### OUTLINE OF DATA ACQUISITION **IN** THE RABAUL REGION

The equipment used to acquire seismic data in the Rabaul area and survey logistics are discussed in detail by Finlayson et. aI, (2000 in prep.). The data described in this Record were mostly acquired using ANU Flashcard Recorders. These recorders used solid-state PC cards (flashcards) as the data mass storage devices in each recorder (two per recorder). During service visits to the seismic sites these flashcards were exchanged to maintain continuous recording. Data were then downloaded to larger storage devices at a central processing office based at the Rabaul Volcanological Observatory (RVO).

## Field procedures

A brief summary of the procedures adopted during the data acquisition phase is outlined below:

- During each visit to a flash-card recorder the used flash cards were extracted and fresh (erased) cards put in their place. The data recording format used by the ANU-built flash-card recorders is designated as ANUF.
- At the end of the day the field party brought back to the office the 10-20 cards from 5-10 instruments they had serviced during that day.
- The contents of each flash card were then dumped on to a PC hard disk and the files examined and checked for errors. The integrity of the file format was routinely examined. Also routinely examined were the GPS time corrections applied to the internal clock. (An improved computer utility subsequently developed for examining files in ANUF format is PCPLOT03.C which can plot the raw data, display header information and output GPS clock times.) '
- Trace noise levels and waveform snapshots were studied, and frequent cross-checks of the analog seismic records at RVO were made to find true events.
- The file name convention used was STN\_XYZT.DAT where  $STN =$  station code,  $XYZ =$ 'Julian' day number of recovery of data from the recorder, and  $T =$  flash card number (e.g. Rll\_30Sl.DAT).
- After each file had been examined and there were sufficient files to fill a CD and a JAZ data storage cartridge, the data were archived and the files erased from the PC hard disk.
- The archives on CDs and JAZ cartridges were stored in the office at RVO until the end of the survey and then airfreighted to the ANU in Canberra.

#### Data processing stages

For the purposes of this Record the processing of these field data is subdivided into three stages:

- Stage 1: data conversion from ANUF field data to SUDS format on PC
- Stage 2: manual picking of seismic events
- Stage 3: automatic picking of events and final archiving of data on tape and CD.

In addition to the ANUF recorders mentioned above, other instrument types used in the RELACS survey included ocean-bottom seismographs (OBS) from the University of Hokkaido, two broadband seismographs (RefTek) from the ANU, and the instruments of the RVO harbour network.

Data retrieval from OBS instruments in the field was handled by the University of Hokkaido staff. Each instrument recorded internally on digital or analog tape. Tapes from each instrument were checked for format integrity and time calibration and then archived in the office at RVO until the end of the RELACS survey when they were airfreighted to the University of Hokkaido for analysis.

Data retrieval from RefTek broad-band instruments was handled by RELACS staff. The data were recorded on hard disk in the recorder. When full (after three weeks recording) the disk was replaced and the used disk taken to the office at RVO where it was copied to tape and stored until the completion of the survey. The tapes were then transported to the ANU in Canberra for analysis.

# DATA PROCESSING STAGE 1: CONVERSION OF FIELD DATA TO SUDS FORMAT AND PRELIMINARY ARCHIVING

The data archiving format used by RVO is an international standard format developed by staff at the United States Geological Survey; the acronym for this format is SUDS (Seismic Unified Data System). This is the sensible choice of format for the RELACS data and the RELACS project was obliged to produce a seismic data archive in SUDS format.

The field recording during the RELACS survey was continuous at each site. Most of the time the recording is of seismic noise and other events of no interest to the project. Events of interest included the marine seismic explosions detonated as part of the RELACS programme, and natural earthquakes, both local and distant, that may occur at any time.

## Automatic event detection

The first data processing step undertaken by RELACS staff consisted of developing an automated event detection routine that was then used to construct lists of seismic events for all land recorders in operation at any given time throughout the RELACS survey. Cross comparison of the timing of these events at all the recording stations then served the purpose of eliminating various noise events at individual sites caused by vehicles and people.

## The RELACS event list

Approximately 2300 events were detected automatically. Of those, about 850 events were recorded by more than 50% of all recording stations in operation. These 850 events form the basis of a seismic event list for which data were archived.

The National Earthquake Information Center (NEIC) of the US Geological Survey collects earthquake recordings from all over the Earth and locates the earthquakes on a routine basis. Bulletins of preliminary determinations of epicentres (POE) are reported a few months after the event. Information from these bulletins was used to augment the event list for the RELACS archive and to identify a number of the detected events, especially teleseismic events (i.e. earthquakes at a large distance from Rabaul). The additional events were chosen at strategic locations and azimuths where the earthquake magnitude indicated that the event might be detected at Rabaul.

The event list ultimately used for the construction of the RELACS data archive was named EVLIST.ALL (see Appendix 3). This list contains 977 events of which 30 were the RELACS project marine seismic shots.

## Seismic waveform extraction from field CDs

Program CODFATSG.C was developed at the Research School of Earth Sciences (RSES) at ANU by Armando Arcidiaco to extract data from the CD archive, in the original ANUF format, and convert this into SUDS format data on a PC. Batch file processing was used, in conjunction with a number of Fortran programs, to facilitate this process. This program incorporated a number of error checking routines that automatically checked the validity of header infonnation supplied by the original ANUF files and corrected this information in the output SUDS files. This process was carried out for all events on the event lists for all ANUF files returned from Rabaul on approximately eighty CDs.

Usually two minutes of data were extracted for each station/event combination. This normally meant 6000 data samples per channel at the usual sample frequency of 50 samples per second. This was increased to three minutes and more for distant events (the greater the distance to the event, the greater the time separation of P waves and S waves, thus the need for a longer record).

Data from OBS instruments were extracted and digitised at the University of Hokkaido, then sent via the internet to ANU where they were converted to SUDS format using software developed by Olafur Gudmundsson and incorporated into the RELACS archive. Data from broad-band instruments were extracted and converted to SUDS format at the ANU. Data from RVO stations in SUDS format were transported to the ANU on a ZIP cartridge and incorporated there into the RELACS archive.

## File labelling and preliminary archiving

With a view to archiving data the following strategy was adopted for labelling seismic waveform files:

- Seismic stations were categorised according to type, and the data files extracted from a particular station assigned a prefixed letter, S, B, R or 0, according to this type (refer to file SITES.DAT for location of stations and recorder type). Letter 'S' designates ANU Flashcard recorders at RELACS land stations, 'B' designates broad-band RefTek stations, 'R' designates Rabaul Vulcanological Observatory (RVO) permanent sites, and 0 designates the Hokkaido University ocean bottom seismograph (OBS) stations.
- Files also contained a five digit numeric part following this letter which represented 'Julian'day, hour and minute of start time of trace. File suffixes were given the three-character station code. Thus B3310152.V19 represents event data for broad-band station V19 which occurred at 'Julian' day 331, hour 01, and minute 52. Although the RELACS experiment ran into a second year there was no ambiguity with 'Julian' days because there was no overlap in day numbers, the experiment running from day 237 of 1997 to day 022 of 1998.
- Using a similar scheme, all files for the same event were placed in a subdirectory prefixed 'E' followed by the same seven-digit event name as used for its contained files. For example, the file S3141133.K03 would occur in subdirectory E3141133 - all these subdirectories being contained in directory EVENTS. Thus the first three event directories of the archive have the following structure:

## EVENTS

E2371151 (All SUDS files for event time 2371151) S2371151.I10 S2371151.K03 S2371151.R29 S2371151.V28 etc ........... .

## E2371527

(All SUDS files for event time 2371527) S2371527.I10 S2371527.K03 S2371527.K61 S2371527.K67 etc............

#### E2371805

(All SUDS files for event time 2371805) S2371805.I10 S2371805.S66 S2371805.T09 S2371805.VOI etc ........... .

In addition, each event was assigned an event *number,* an integer 1 to 977 based on each event's chronological position in the 'Julian' day/hour/minute sequence (see file EVLIST.ALL and Appendix).

# DATA PROCESSING STAGE 2: MANuAL SEISMIC PHASE (EVENT) TIME PICKING

A subset of the original event list, EVUST.ALL, was made covering all RELACS marine seismic shots and some natural earthquake events for which there was a high detection response of the RVO stations, along with a handful that were to provide additional coverage at particular distances and azimuths. This file was called EVLIST.PIC (the list of events that were to be subsequently picked).

## Viewing waveform data on screen

Manual picking of events in the EVLIST.PIC file was first conducted for the RELACS marine seismic shots. Initially the International Association of Seismology and Physics of the Earths Interior (IASPEI) program PITSA was used for event picking, however it was found to be time consuming due to the fact that the frequent mouse and keyboard operations had to be used alternately. It was also found to be unstable, especially when filtering had to be applied. Moreover, output was not 'user friendly' and did not contain much information that was of interest, such as a quantified measure of signal to noise *(SIN)* ratio and distance to the event.

Hence an in-house ANU program, 7VIEWSUD.C, was developed that improved and extended these elements which were deficient in PITSA. 7VIEWSUD was developed as an event picking program that operated entirely from the keyboard and which produces a separate output file for each event -VPICK.XXX where XXX is Event Number (refer to Appendix for format of VPICK files). Full operating instructions for the running of 7VIEWSUD can be found in file 7VIEWSUD.DOC in the STAGE2 archive directory.

#### Event time picking procedures

To assist in the picking of events for which the S/N ratio was relatively low, two procedures were adopted, the procedure used depending on the nature of the signal and whether or not a provisional location was given in the event list. Events for which traces had a weak signal, but still recognisable on many stations, and for which a location was given, would be scanned with 7VIEWSUD to determine a station that possessed a high quality signal. The arrival time at this station would then be used, together with the location of the event, to predict an arrival time for every other station. This narrowed the search band considerably. However, traces would only be picked for which there was an unambiguous onset. The program developed for the prediction of the arrival times was DISTANCE.FOR (see Appendix 3).

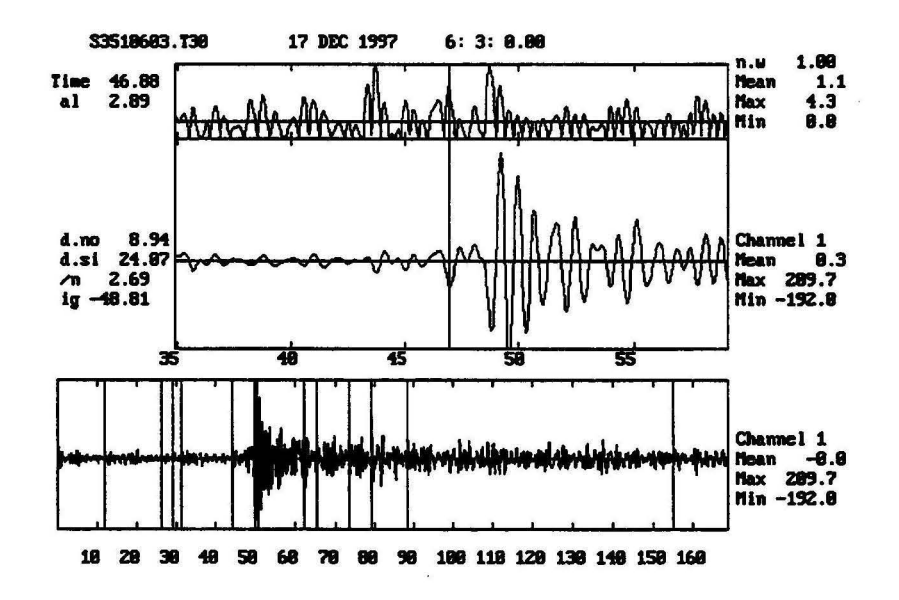

Fig. 2 Window of 7VIEWSUD program showing features evident on the trace for Station T30, Event 809 (3510603) after medium band (1.0 - 3.0 Hz) filtering,.

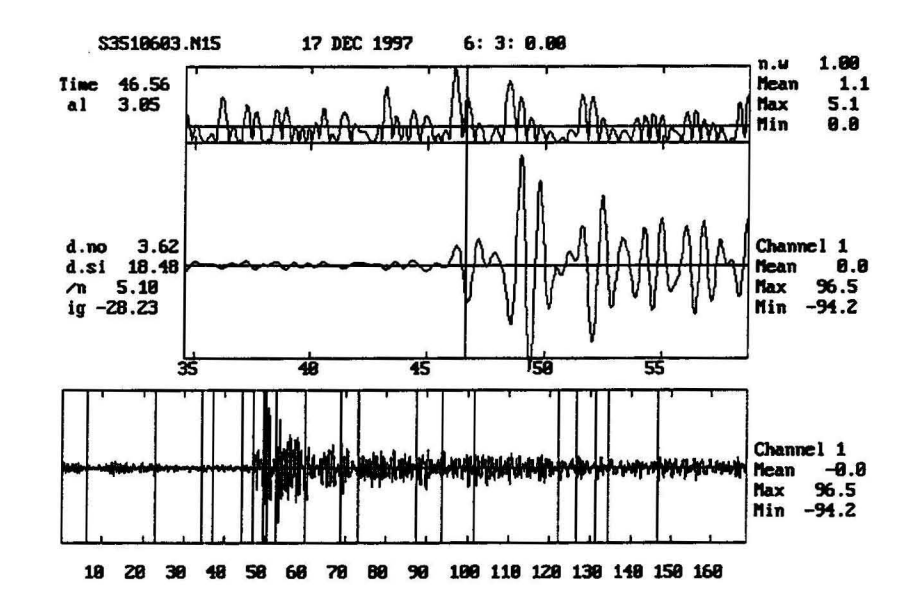

Fig. 3 Window of 7VIEWSUD program for Station N15, Event 809 (3510603) after medium band (1.0 - 3.0 Hz) filtering in which the same features as seen in Figure 2 can be identified.

The second procedure was applied to events for which the seismic event could only be recognised after the traces had been subjected to filtering - invariably teleseismic events with filtering window chosen as 0.1-1.0 Hz. This procedure involved the picking of 'features', usually two or three on each trace, recognisable for most stations, and taking mean  $[M<sub>l</sub>]$  times of arrival of these features and subtracting a  $\triangle$ t value,  $\triangle$ t being defined as [time of first arrival] - [M<sub>i</sub>] for the clearest trace (i.e. the trace with the highest S/N ratio). This method produced arrival times that were relatively consistent (see Fig. 2 and Fig. 3) for many events which responded well to filtering. The degree to which these arrival times corresponded with true onset times was dependent on the quality of just one trace - the clearest - and to some extent on the magnitude of the  $\Delta t$  value. However, by testing this method on some teleseismic events for which all arrivals were clear, it was considered that the difference between true arrival times and those calculated on the basis of this procedure were generally less than 0.1 second.

#### Event time archive

Upon analysis of events from EVLIST.PIC it was found that for twenty-seven of them no recognisable signal was apparent in the trace, even after filtering. These event files and their associated directories were subsequently deleted leaving a total of 948 events remaining in the archive.

Some 145 events were manually picked representing a total of 11,860 phases. About 90% of these were first arrival P-wave phases, the remainder being S-wave phases. A Microsoft Excel 'radar' plot of azimuth/distance of these events is shown in Figure 4. It can be seen from this plot that all azimuths are represented by at least one event. This distribution is sufficient for the purpose of seismic undershooting the Rabaul volcano to illuminate the deep crustal structure beneath it. The

excess of data from southerly azimuths is a consequence of the uneven distribution of seismicity around Rabaul. The limited rate of seismicity to the north dictated the length of the RELACS observational period.

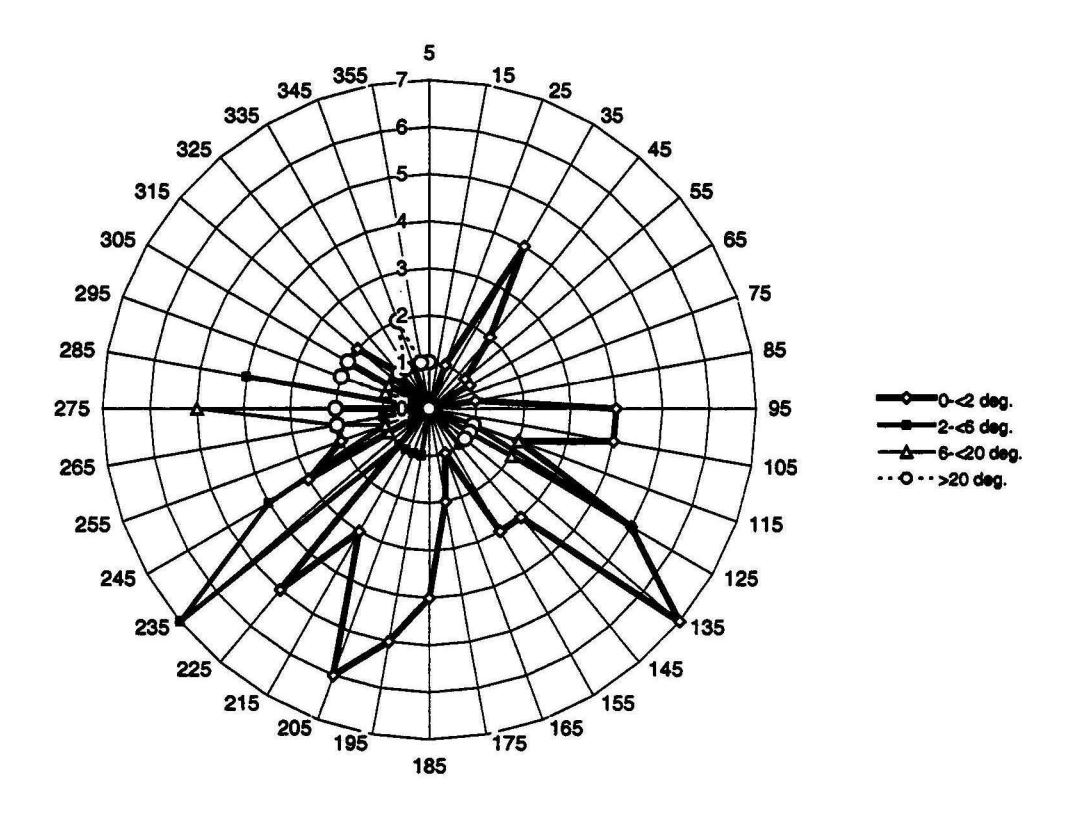

Fig. 4 Azimuth and distance of manually picked RELACS seismic events.

## DATA PROCESSING STAGE 3: AUTOMATIC SEISMIC PHASE (EVENT) TIME PICKING

The remainder of the archive is not of direct use for the purposes of the RELACS project. The 803 events that were not manually picked consist primarily of tectonic events related to the subduction processes at the New Britain Trench and crustal deformation in the area around the triple junction between the Solomon, Bismarck and Pacific plates. These events are clearly detected only by the RELACS array, but not by other seismic networks, and thus have not been located. They are potentially a valuable source of information about the deeper structure and tectonics of the area. In order to make these data more accessible an automated picking procedure was developed at RSES by Armando Arcidiaco to quickly construct a database of onset times for these events.

The resulting automatic picking program, AUTOPICK.C, performed well with respect to the picking of P-wave phases. It was set up to run under batch file processing and the arrival times for the remaining 803 events picked and archived. The resulting pick files were named APICK.XXX (where XXX is the event number) to distinguish them from the manually picked VPICK.XXX files. Program HISTOGM.FOR was written to give a quick overview of the reliability of APICK (and VPICK) files by plotting a histogram of arrival times with station code as ordinate (see Appendix

3). Stations with large deviations from a modal distribution (or bimodal distribution in the case of VPICK files with S-wave phases) were deleted using program DELSTN.C (see Appendix 3).

#### DATA ARCHIVING

A final archive of data was made at RSES on tape ('exabyte' tapes in both PC and Unix format) and at AGSO on CD ROM. The SUDS data have been archived in directory EVENTS with the structure detailed under Stage 1 above; the 'VPICK' and 'APICK' files have been placed in directories of the same name; processing utilities, data files and 'readme' files that correspond to the various stages discussed in this document have been archived under STAGE1, STAGE2 and STAGE3 directories. A complete listing of source codes of C programs, Fortran programs, include files and batch files that were used in the data processing (excluding JASPEI routines) occurs in directory MISCELLANEOUS.

#### **REFERENCES**

- Finlayson, D.M., Gudmundsson, 0., Itikarai, I., Saunders, S., Powell, L., Thurber, C. H., Shimamura, H., & Nishimura, Y., 2000 in prep. The Rabual Earthquake Location and Caldera Structure (RELACS) Program: operations report. Australian Geological Survey Organisation Record.
- Scherbaum, F., Johnson, J.,1992. IASPEI Software Library Vol. 5 Programable Interactive Toolbox for Seismological Analysis (pITSA). International Association of Seismology and Physics of the Earths Interior.
- Ward, P.L., 1994. SUDS The Seismic Unified Data System, Version 2.6, US Geological Survey Open-File Report 94-003.

## **APPENDIX 1**

#### **SEISMIC STATION INFORMATION**

Notes: ANUSS = ANU solid-state (flashcard) recorder;  $UW =$  University of Wisconsin recorder; RefTek = ANU Broadband Refraction Technology recorder; RVO = RVO permanent harbour network station;  $UH =$ University of Hokkaido ocean bottom seismograph; GPS = Garmin 12XL positioning; DGPS = Ashtech Z12 differential GPS positioning.

Stage 1 = 21 Aug. - 3 Nov. 1997; Stage 2 = 4-17 Nov. 1997; Stage 3 = 18 Nov. 1997 - 12 Jan 1998.

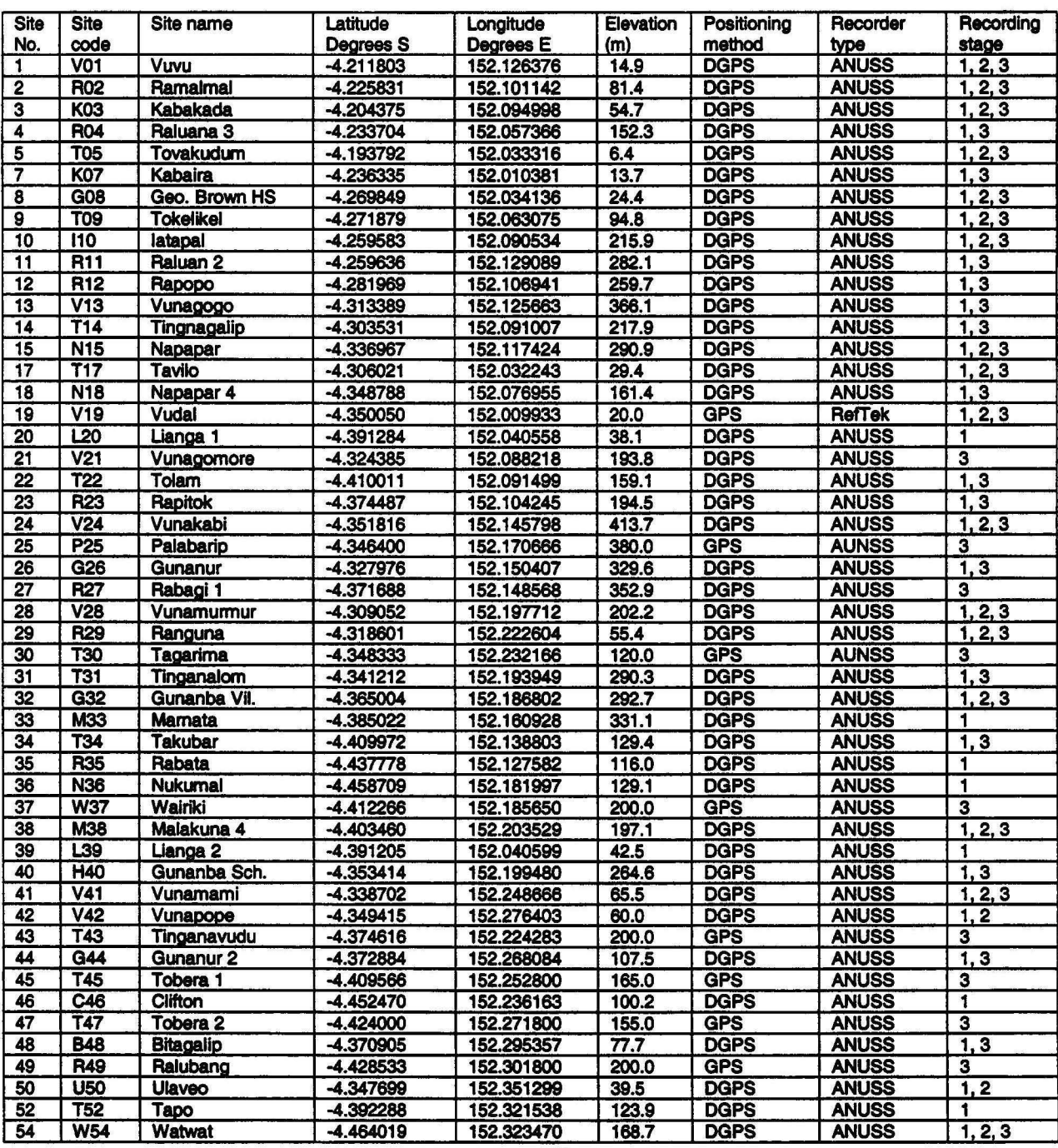

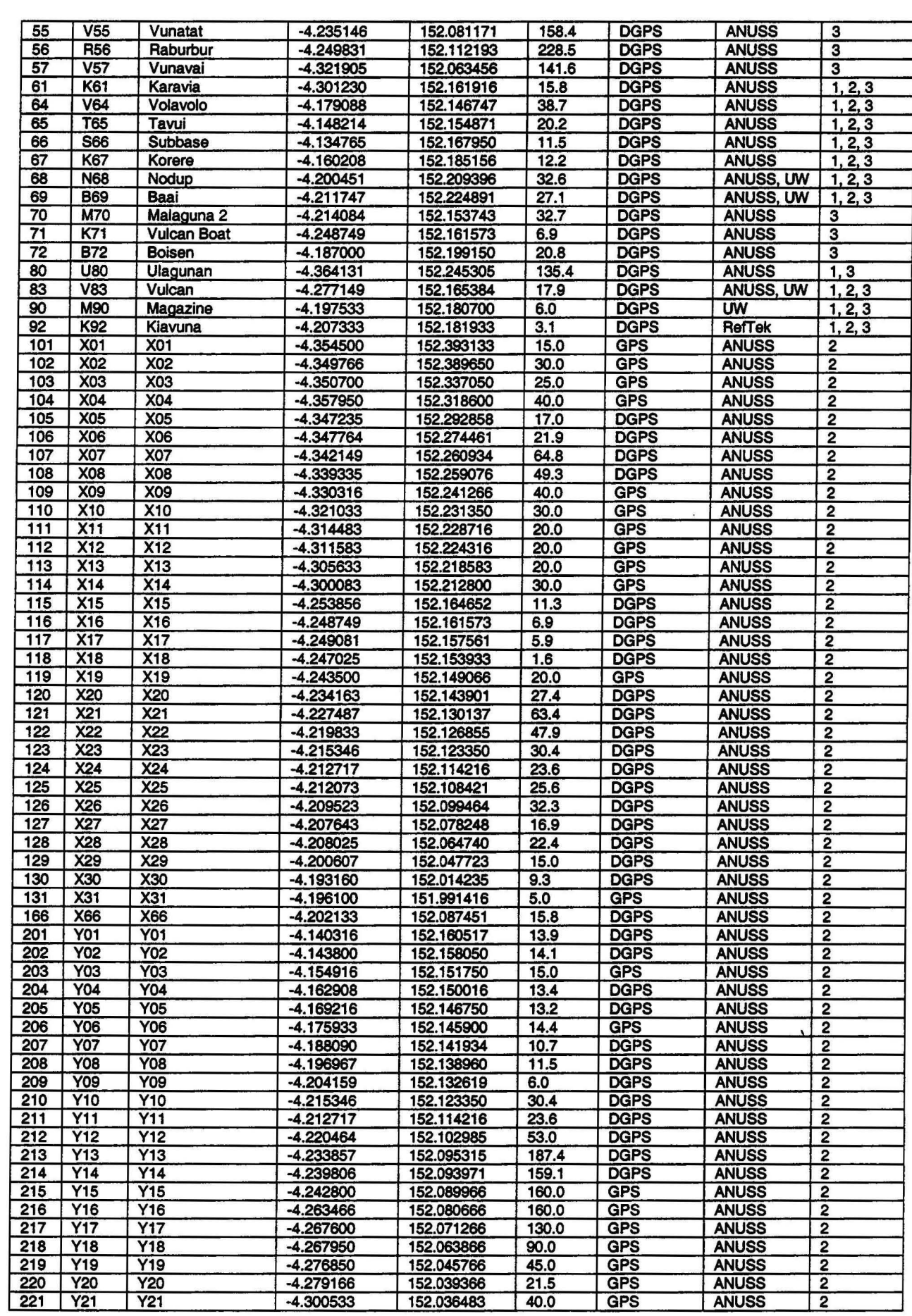

 $\ddot{\phantom{0}}$ 

 $\begin{aligned} \mathbf{1} \qquad & \mathbf{A} \in \mathbb{R}^{n \times n} \qquad & \mathbf{A} \in \mathbb{R}^{n \times n} \mathbb{R} \end{aligned}$ 

 $\ddot{\phantom{a}}$ 

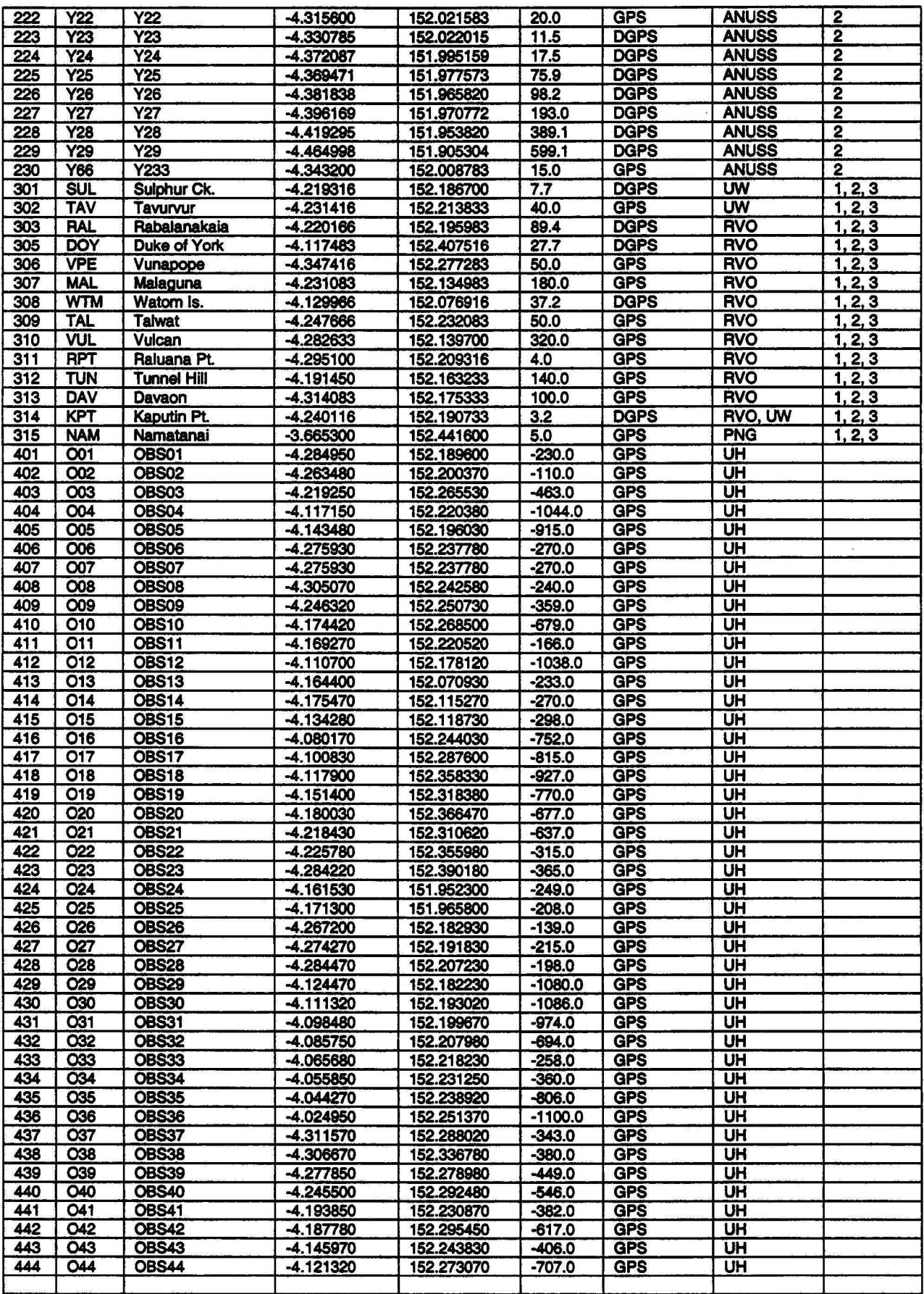

 $\ddot{\phantom{a}}$ 

 $\bar{\nu}$ 

 $\label{eq:3} \begin{array}{lll} \mathbb{E} & \mathbb{E}[\mathbb{E}[\mathbf{z}]\mathbb{E}[\mathbf{z}]\mathbb{E}[\mathbf{z}$ 

#### APPENDIX 2

### **SEISMIC MARINE SHOT INFORMATION**

Notes:

Shot depth = depth of explosive charge below water surface.

A = Position from Ashtech DGPS.

G = Position from Garmin 12XL GPS.

Position is mean of position at deployment and recovery of shot buoy.

Water depth is scaled from best available bathymetric information.

Shot No. 0 - A preliminary test shot included in events list; position is best estimate only.

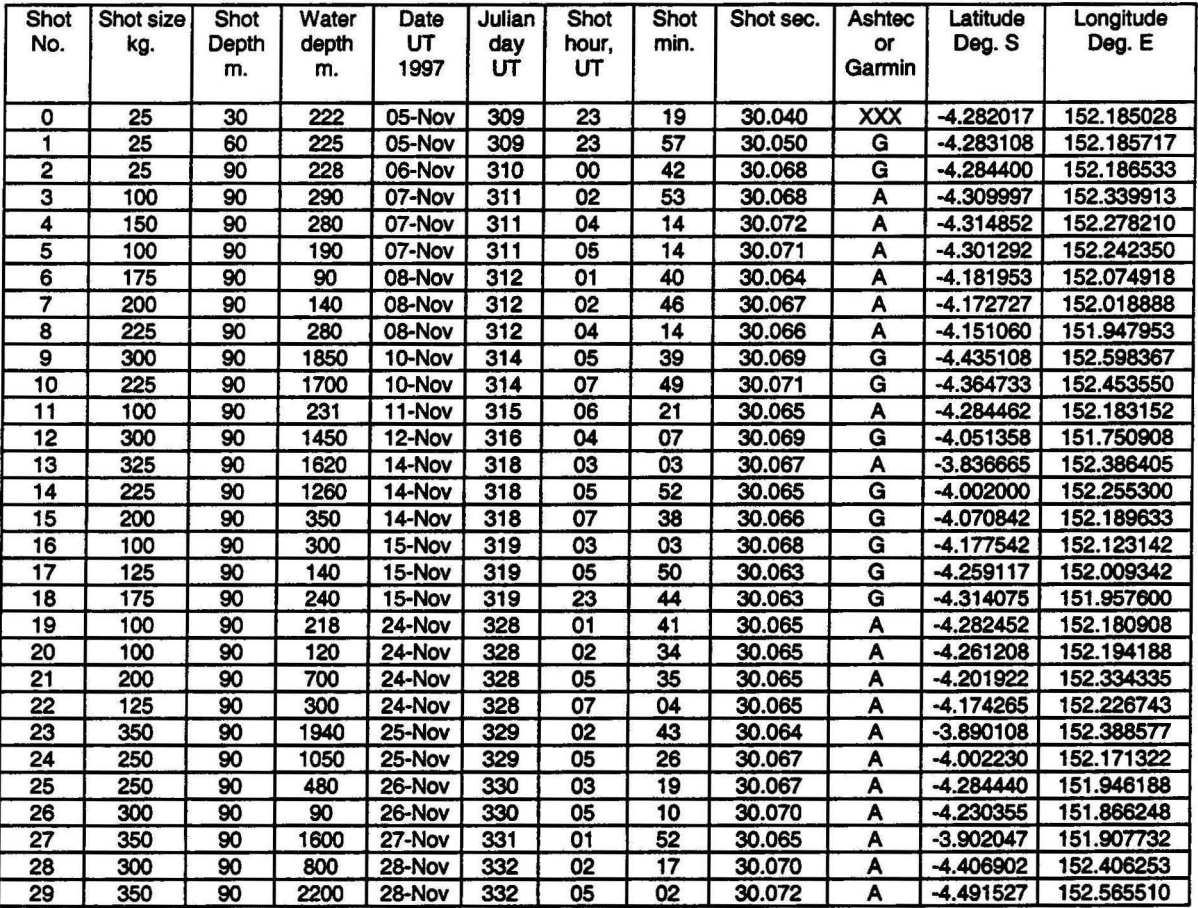

#### APPENDIX 3

#### PROGRAM AND DATA FILES USED IN PROCESSING RELACS SEISMIC DATA

Below is a brief summary of the most important programs used in the processing of the RELACS seismic data. For further information consult the README files in the STAGEl, STAGE2 and STAGE3 directories on archive CD.

#### PROGRAM FILES

- PCPLOT03 Program for displaying ANUF data. Various options are available, such as plotting the raw data, displaying headers information and GPS clock times. A comprehensive onscreen menu gives all information necessary to run the program.
- **CODFATSG** Program for the conversion of ANUF files to SUDS files. Syntax: codfatsg [filel] [flle2] [file3] [path] - filel is name of output log file (e.g. INFO.TXT); file2 is flle containing paths to ANUF data files (e.g. JAZ13.ASC); file3 is event list (EVLIST.ALL); path is path to where output SUDS data is sent. Incorporated in this program are various error-checking facilities to correct for various incorrectly entered header parameters.
- 7VIEWSUD Program for picking and filtering SUDS files; output flle VPICK.XXX where XXX is event number. Syntax: 7viewsud [filename] - filename can be either a specific SUDS flle or, by using wildcards, a group of flles (e.g. ?3110514.\*). A comprehensive manual for using this program is located in file 7VIEWSUD.TXT in the archive directory STAGE2.

Segment of 'VPICK' file - VPICK.545

NOTE: The output 'APICK' flles of the automatic picking program have the same format.

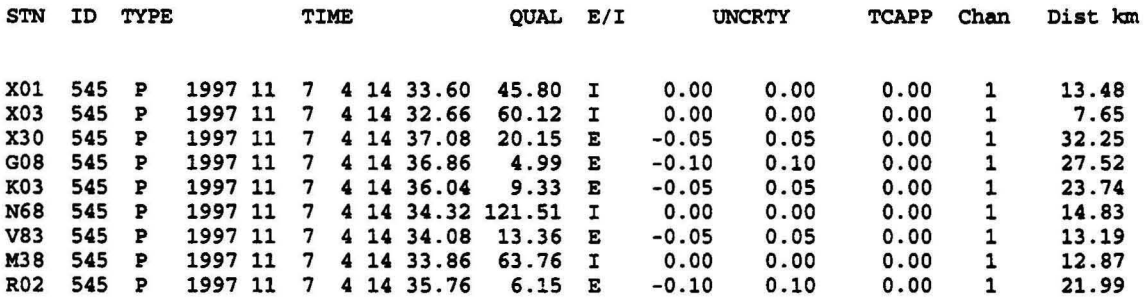

#### Explanation:

The fields are station code (STN), event number (ID), phase (TYPE - P' or 'S'), time (TIME - six fields: year/month/day/hour/min/sec), signal quality (QUAL), phase onset (E/I fields: year/month/day/hour/min/sec), signal quality (QUAL), phase onset (E/I emergent/impulsive), pick uncertainty in seconds (UNCRTY - two fields), time correction applied (TCAPP), channel (Chan), distance of event (Dist km).

AGSO Record *2000140* 

- RELXDIV3 The OBS data were received in large files that contained data for many OBSs. This program split off data from these large files and into individual station data files. Syntax.: relxdiv3 [filename] - filename is combined OBS data file, output SUDS files being sent to current working directory.
- FILLIB Module containing filter routines.
- 3SUDLIB Module containing routines for SUDS files - file control, reading, etc.
- 3SUDPOST Module containing all Postscript routines.
- NUMERIC Module containing numeric recipies for filter routines(called by FILLIB.C).
- AUTOPICK Autopick program; outputs a file called APICK.XXX where XXX is event number.
- IMINUTE This program is used for combining one minute of data from many SUDS files (one per station) for viewing in the JASPEI program PITSA. Syntax: lminute [event number]. As input it uses file DIST.XXX, the list of stations in this file being used as an input station list for the program, and the Velocity' entry in this same file being used as a reduced velocity if required. Output of program is a file called 1 MINUTE. SUD. All necessary input files must be present in the current working directory, including all SUDS files for each station occurring in file DIST.XXX, the files DIST.XXX and SITES.DAT. An example of using 1MINUTE.SUD as input for the JASPEI program PITSA for plotting a record section is shown in Fig. 4
- 3SUDPOST.H Module containing variable defmitions for Postscript.
- SUDS.H Module containing variable defmitions for suds files.
- NUMERIC.H Module containing variable definitions for numeric recipies.
- 3SUDLIB.H Module containing variable difinitions for 3SUDLIB.C.
- VIEW.BAT Batch file used to link all modules needed to generate 7VIEWSUD.EXE.
- DISTANCE This program is used for the prediction of arrival times of events with low S/N ratio, but the generated output file is also used as input for program lMINUTE.SUD. A station that possesses the clearest signal is used as a reference to predict the time of arrival on all other stations from a file STATION. XXX (XXX is three-digit event number) which is simply a list of station codes (from SITES.DAT) of stations to be processed. These stations would normally be those aligned along one of the profiles, X, Y or Z of the RELACS survey. Below is a sample segment of output file DIST.537 where the measured arrival time for station K03 was 10.0 seconds, the rest being predicted.

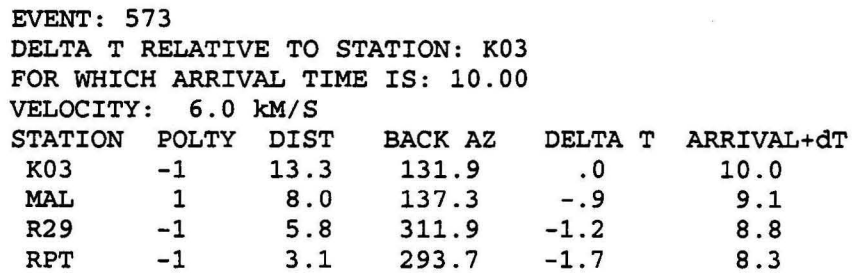

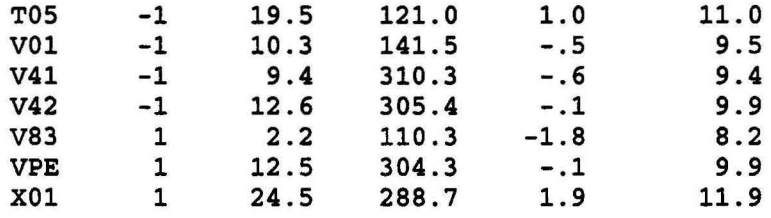

IDSTOGM This program is used as an aid to checking the reliability of picks contained in the 'APICK' and 'VPICK' files ('pick' files) by giving a quick overview of arrival times viewed in the form of a histogram plotted to screen and to a tile (named HGA.XXX or HOV.XXX, the 'A' or V' indicating a VPICK or APICK input tile, and XXX representing event number). The histogram below shows output of HISTOGM when applied to file VPICK.172 and shows clearly the bimodal nature of the arrivals indicating presence of both P' and'S' phases and the probability that the picks are, in general, reliable. Conversely, large scatter in arrival times would indicate the unreliability of picks in the pick file.

DATA FOR VPICK.172 MINIMUM TIME: 55 min 48.32 sec MAXIMUM TIME: 56 min 13.62 sec

FREQUENCY HISTOGRAM OF ARRIVAL TIMES ONE-SECOND CLASS WIDTHS (Time reI) REDUCED BY MINIMUM TIME. FIRST COLUMN (Time abs) IS LOWER CLASS BOUNDARY IN SECONDS OF ABSOLUTE TIME.

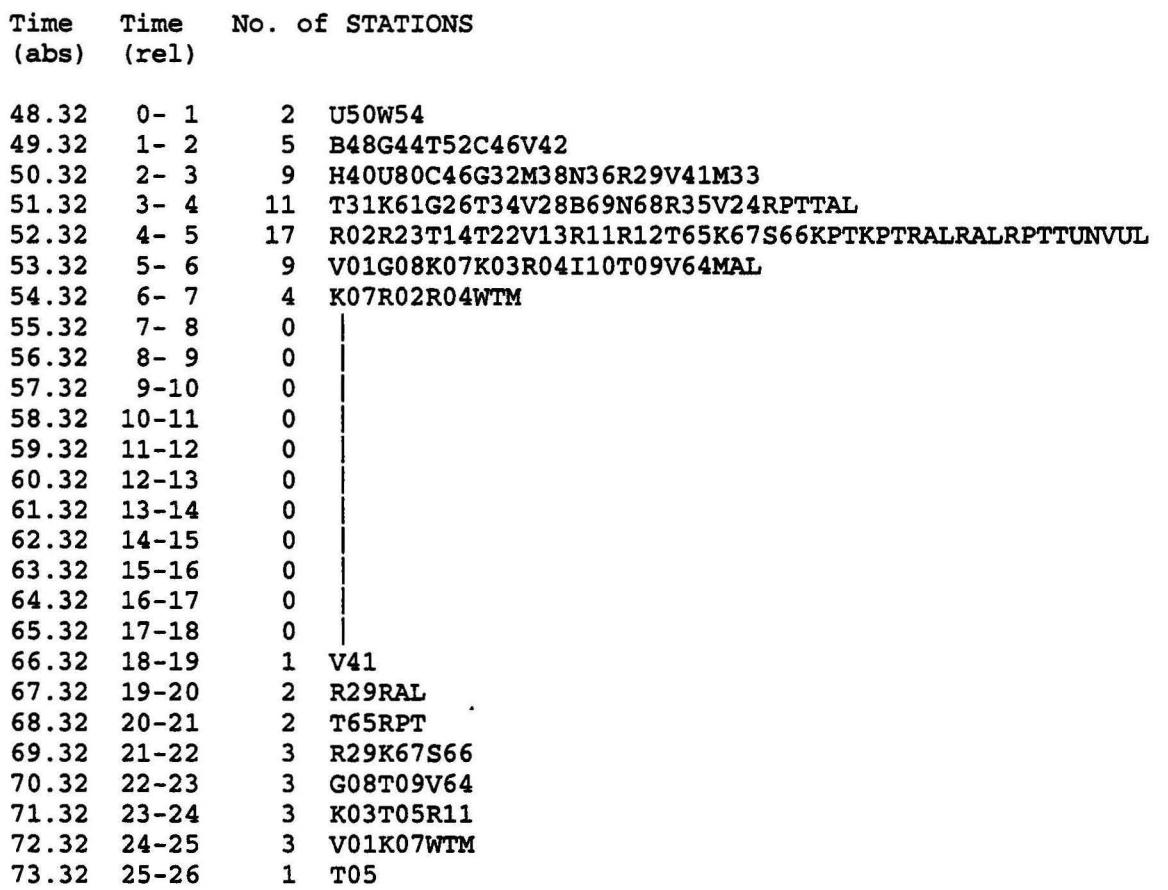

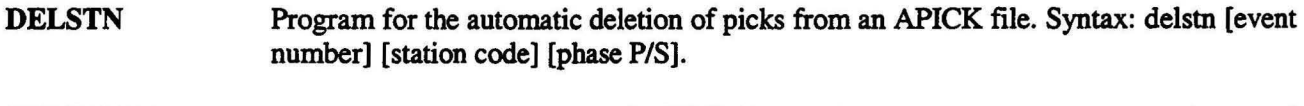

- SUDS2ASC One of the programs in the IASPEI (International Association of Seismology and Physics of the Earth's Interior) software library for the reading of SUDS header information and data and conversion to ASCII.
- PITSA One of the programs in the IASPEI software library. It's primary function is for the analysis of waveforms and the picking of seismic events, however it can be used to plot record sections with the aid of the programs DISTANCE. FOR and 1 MINUTE.C. The procedure for doing this is as follows.

In a file called STATION. XXX (where XXX is three-digit event number) make a list of station codes in a column, these stations being the ones of interest along a particular profile. Next run the program DISTANCE which asks for event number and reads this file as input. The output of program DISTANCE is a file called DIST.XXX. Now run program 1MINUTE with event XXX on the command line. A file 1MINUTE.SUD will now be produced that can be read by PITSA. The following procedure in PITSA is now necessary to plot record sections.

STEP 1: Recalling 1MINUTE. SUD into PITSA

Under toolbar <Files/traces> choose "Retrieve file", then "SUDS", and then enter name of SUDS file (lMINUTE.SUD).

STEP 2: If it is found necessary to delete any traces, perhaps because of problems with trace or origin time, then under toolbar <Files/traces> choose "Delete traces" and enter trace numbers (a group of traces can be entered with a colon between them, e.g. 10:15, meaning all traces between 10 and 15 inclusive.

STEP 3: With reference to the file DIST.XXX it may be found that some of the polarities are -1 and not 1, and therefore the resulting record section will be clearer if all offending polarities are reversed (reverse all 1's or all -1's depending on which occur least in the table). Under toolbar <Utilities> choose "Trace utilities", then "Single channel utilities", then "a\*X+b", and then "enter trace index" enter a -1 for 'a' and a 0 for b'.

STEP 4: It is necessary for PITSA to calculate epi-/hypo-central distances and to do this, under <Utilities> toolbar choose "Header access", then enter traces (";" is default for "all"). Next choose "Event", "Recalculate parameters". Distances can also be entered manually by choosing "Epi-, hypo- central distances".

STEP 5: To filter traces choose <Advanced tools> on the toolbar, then, say, "Butterworth bandpass", then ";" for all traces. Finally, enter widow range when prompted at "enter filter window".

STEP 6. It will invariably be necessary to zoom traces. On toolbar choose <Routine tools>, "untapered", enter traces ";" for all. Note: sometimes all channels can't be zoomed together because of differences in sample frequency and/or trace begin time. In such cases zoom the recalcitrant traces individually, then zoom the rest using, say 6:21 for all traces between and including 6 and 21.

STEP 7: Screen plot traces. Under <Utilities> toolbar choose "special plots", then "distance lot", then "Hypocentral distance" or "Epicentral distance". Choose ";" for all traces, then "distance vs. zero line", then, say, "keep current scale", then enter % of window to use for trace amplitudes (6 is a reasonable figure for 20 traces).

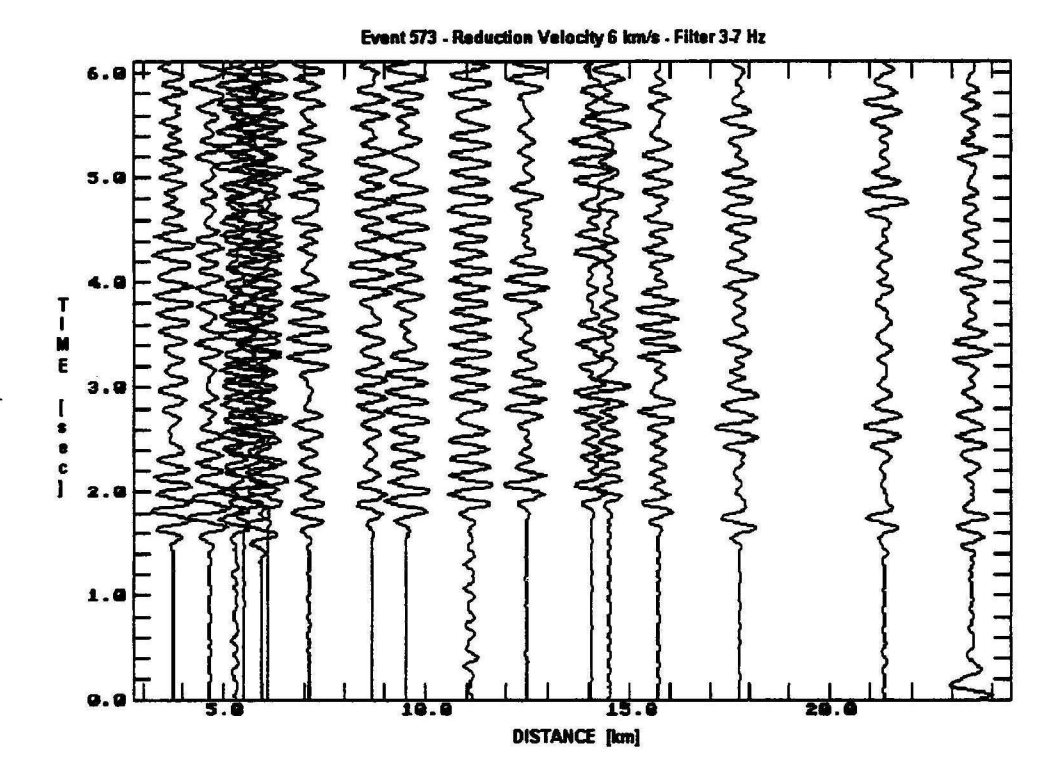

Figure 4 A record section plotted at a reducing velocity of 6 km/s using the IASPEI program PITSA which used as input a file generated by program lminute.c.

STEP 8: Screen dump. Press [F2] key for screen dump; this gets written to a file SCRDUMP.XYZ where XYZ is 000, 001, etc. PITSA supplies a few printer files (\*.PRT) and the appropriate printer file must be copied to the file PITSA.PRT before using the screen dump facility. If the current printer(s) attached to your system are not covered by the \* .PRT files it may be necessary to experiment - for example, the file called NEC8SL.PRT, when copied to PITSA.PRT works for the Canon BJC-70 printer. A knowledge of your printer control commands is helpful in modifying the  $*$ .PRT commands<sup>2</sup>.

### DATA FILES

EVLIST.ALL Complete event list - format described below.

Segment of EVLlST.ALL table:

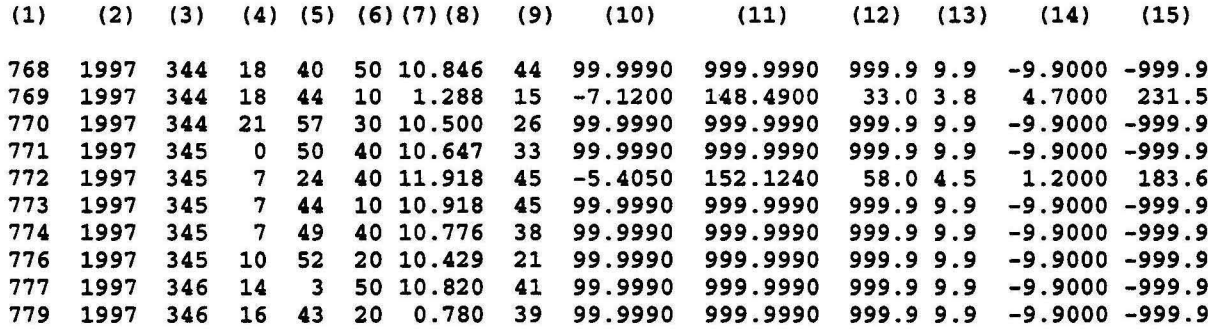

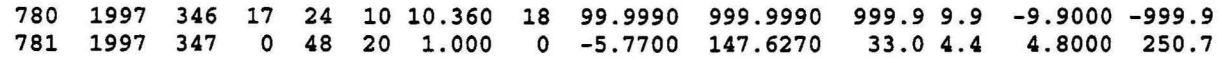

 $"$  ? :

Explanation:

(1): Event Number (2): Year (3): 'Julian' day (4): Hours (5): Minutes (6): Seconds (7): Two-column field before decimal point. First column: '1' (one) or '' (blank);  $1 =$  recorded by an RVO station, blank = not recorded by an RVO station. Second column: event type;  $0 =$  unknown location,  $1 =$  local event,  $2 =$  regional event,  $3 =$  teleseism,  $9 =$  explosion. (8): Three digits after decimal point: Percentage of recorders that registered event. (9): Number of stations recording event;  $0 =$  all stations recorded event. (10): Latitude; 99.9990 corresponds with location unknown. (11): Longitude; 999.9990 corresponds with location unknown. (12): Depth; 33.0 corresponds with depth unknown. (13): Magnitude; 9.9 corresponds with magnitude unknown. (14): Epicentral distance (degrees); -9.9000 corresponds with location unknown. (15): Back Azimuth; -999.9 corresponds with location unknown.

EVLIST.PIC Event list of manually picked events (format as for EVLIST.ALL). Most of the events in this list have a WICK' file associated with them.

EVLIST.SUB Remaining events that were picked by the autopick program AUfOPICK.C (format as for EVLIST.ALL).

| No. | Code       | Name            | Latitude    | Longitude  | E1.(m)      | Pos.<br>Method | Recorder<br>Type | Recording<br>Stage | Polarity |
|-----|------------|-----------------|-------------|------------|-------------|----------------|------------------|--------------------|----------|
|     | VO1        | Vuvu            | $-4.211803$ | 152.126376 | 14.9        | <b>DGPS</b>    | <b>ANUSS</b>     | 1, 2, 3            | $-1$     |
|     | <b>R02</b> | Ramalmal        | $-4.225831$ | 152.101142 | <b>B1.4</b> | <b>DGPS</b>    | <b>ANUSS</b>     | 1, 2, 3            | $-1$     |
|     | K03        | Kabakada        | $-4.204375$ | 152.094998 | 54.7        | <b>DGPS</b>    | <b>ANUSS</b>     | 1, 2, 3            | $-1$     |
|     | <b>R04</b> | Raluana 3       | $-4.233704$ | 152.057366 | 152.3       | <b>DGPS</b>    | <b>ANUSS</b>     | 1, 3               | $-1$     |
|     | <b>T05</b> | Tovakudum       | $-4.193792$ | 152.033316 | 6.4         | <b>DGPS</b>    | <b>ANUSS</b>     | 1, 2, 3            | $-1$     |
|     | <b>K07</b> | Kabaira         | $-4.236335$ | 152.010381 | 13.7        | <b>DGPS</b>    | <b>ANUSS</b>     | 1, 3               |          |
|     | G08        | George Brown HS | $-4.269849$ | 152.034136 | 24.4        | <b>DGPS</b>    | <b>ANUSS</b>     | 1.2.3              |          |
|     | <b>T09</b> | Tokelikel       | $-4.271879$ | 152.063075 | 94.8        | <b>DGPS</b>    | <b>ANUSS</b>     | 1, 2, 3            | $-1$     |
|     |            |                 |             |            |             |                |                  |                    |          |

10 110 Iatapal -4.259583 152.090534 215.9 DGPS ANUSS 1, 2, 3 -1 <sup>11</sup>Rll Raluan 2 - <sup>4</sup> . 259636 152.129089 282.1 OOPS ANUSS 1. 3 -1 11 R11 Railein 2 - 1.259636 152.129069 262.1 DeFS ANUSS 1, 3 - 1<br>12 R12 Rapopo - 1.281969 152.106941 259.7 DGPS ANUSS 1, 3 -1

SITES.DAT Seismic station data file, the first twelve entries of which are:

#### SHOTS.DAT Shot data file, the first ten entries of which are:

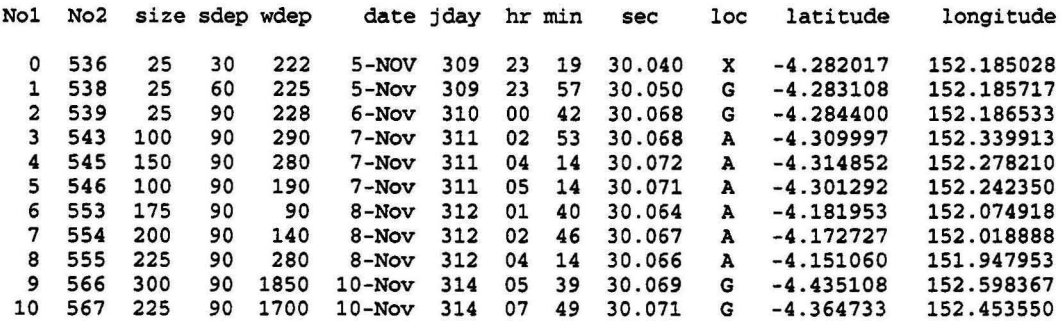

- TMxxxyyy.FLT Filter files generated by using filter option '4' in the 7VIEWSUD event picking program - xxx is lower frequency and yyy is upper frequency of window (e.g. 4.1 would be coded as 041).
- EVENTTST.DAT File which contains the essential default parameters required for running the 7VIEWSUD event picking program (refer to 7VIEWSUD.TXT in archive directory STAGE2 for format of this file).